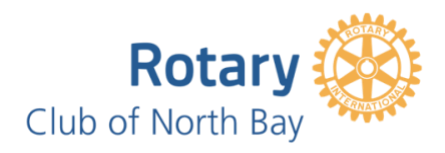

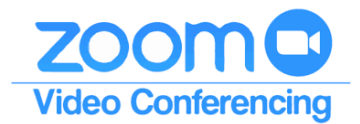

The Club's ZOOM Meeting video conferencing is available to ALL members to use for any Club-related meeting and training sessions.

## HOSTING A MEETING

To **Schedule or Start a meeting** will require you to access the *Zoom Info and Suppor*t document filed in the [Member Area](https://www.crsadmin.com/gen/Login.aspx?msg=session&aid=214) (Club ClubRunner) > Administration Page > View Club Documents (Private Documents) > Club Administration folder.

This document provides the *Sign in* credentials, step by step instructions and links to support information.

NOTE:

Meetings can't run concurrently and/or overlap. BEFORE scheduling your meeting, you will need to check to see what may already be scheduled. You may have to adjust your plans accordingly.

## PARTICIPATING IN A MEETING

## **To join a meeting:**

Your meeting invitation<sup>1</sup> will include all the information required to join via...

- A. The meeting link.
- B. The Zoom app² and entering the Meeting ID and Password.
- C. The Zoom *Join a Meeting* link <https://zoom.us/join> and entering the Meeting ID and Password.
- D. Telephone and when prompted entering the Meeting ID and Password.

Depending on the settings selected by the Host, you may be…

- Placed in the "Virtual Waiting Room", until the Host is ready to start the meeting.
- Muted when joining.
- Joining before the Host.

The first time you join a meeting, you will be asked to allow the Zoom application to download to your computer.

- 1. If the Host requested registration for the meeting, you will receive an email with instructions to register and a subsequent email with your *Sign in* information.
- 2. Download the *Zoom Cloud Meeting App* [\(Google Play](https://play.google.com/store/apps/details?id=us.zoom.videomeetings) or [App Store\)](https://apps.apple.com/us/app/id546505307) to your tablet or smartphone.

## **SUPPORT:**

[Frequently Asked Questions](https://support.zoom.us/hc/en-us/articles/206175806-Top-Questions?flash_digest=22dda3819f14083fbc0541ff4a5f35d5a6a7460d) **[Tutorials](https://rotaryzones24-32.us7.list-manage.com/track/click?u=8a9e1c6f3c2fb16537dfd2608&id=393a393071&e=ff5f42ec27)** [Club Zoom Coordinator](mailto:rotaryclubofnorthbay@gmail.com?subject=Zoom%20Support) [ZOOM Security Features](https://portal.clubrunner.ca/50040/Documents/en-ca/c9939e34-3ab4-47e8-9535-81944e1ec29e/1/)